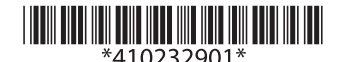

# UB-U06 ユーザーズマニュアル

 セイコーエプソン株式会社 2003 Printed in China

## はじめに

本書は、TM シリーズプリンター (UB-BOARD 対応 ) に取り付けられている UB- BOARD の交換方法について説 明しています。

## 電波障害自主規制について

注意

この装置は、クラス A 情報技術装置です。この装置を家庭環境で使用すると電波妨害を引き起こ すことがあります。 この場合には使用者は適切な対策を講ずるよう要求されることがあります。

VCC<sub>I-A</sub>

## マニュアルの記号の見方について

本書では以下の記号が使われています。記号の意味をよく理解してから交換作業をしてください。

## 注意 *:*

この表示を無視して、誤った取り扱いをすると、人が傷害を負う可能性が想定される内容および物 的損害のみの発生が想定される内容を示しています。

#### 交換作業上の注意

- 作業の前にプリンターから電源を取り外してください。( 電源スイッチをオフにするだけでなく、電源 を取り外してください。)
- プリンターの電源スイッチをオフにしても、内部の回路基板には通電しているところがあります。電 源を取り付けたまま交換作業を行うと、UB- BOARD、およびプリンターが故障する可能性があります。
- 作業中は接地されたリストバンドを装着してください。リストバンドを装着せずに作業をすると、静 電気による故障の原因になります。
- UB-BOARD のコネクターを手で触れないでください。汚れによる動作不良を起こす可能性があります。

## 動作環境及び対象機種

• 動作環境 \*1

- ハードウェア : USB Plus Power をサポートする PC<br>OS: Windows 98 以降 (Second Edition
- Windows 98 以降 (Second Edition を推奨)
- ソフトウェア : 本製品を使用するには、デバイスドライバーが必要となります。 デバイスドライバーの入手方法、及びインストール手順につきま しては、ハードウェアをお買い求め頂いた販売店にお問い合わせ ください。
- *\*1*:上記動作環境を満たした場合でも、機器の組み合わせによっては正常に動作し ない場合があります。
- 対象機種 本製品を使用できる機種は限定されています。使用可能な機種に 。<br>ついては、ハードウェアをお買い求めいただいた販売店にお問い合わせ ください。

## 同梱品

本製品の同梱品は次のとおりです。万一、梱包品の不足や不良がございましたら、お買い求めいただいた 販売店までご連絡ください。

● UB-BOARD ● 本書

交換手順

すでに UB-BOARD が取り付けられている場合は、先にそれを取り外してから UB-U06 を取り付けてくだ さい。

1. プリンターから UB-BOARD を取り外す

UB-BOARD を固定している 2 つのネジを外して、UB-BOARD を抜き取ってください。取り外したネ ジは、UB-U06 を取り付ける際に使用します。

注意 *:*

取り外した *UB-BOARD* は、静電気による故障を防ぐため、静電気防止処置をした袋などに 保管してください。

2. UB-U06 をプリンターに取り付ける

図のように UB-U06 のコネクターをプリンターのコネクターに合わせて押し込みます。

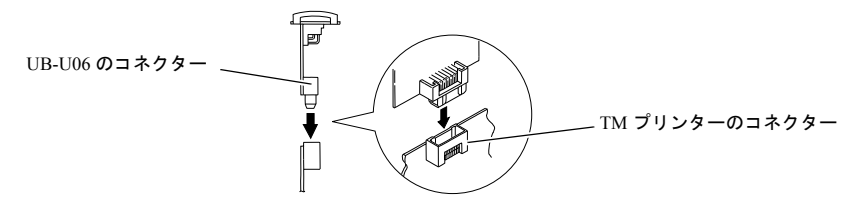

#### 3. UB-U06 を固定する

2 つのネジで UB-U06 を固定します。

#### 4. プリンターの設定をする

プリンターのマニュアルを参照して設定を行ってください。

#### 5. ケーブルの接続

UB-U06 USB Plus Power アップストリームコネクターに、USB Plus Power ケーブルの平型コネク ターを差し込みます。 ホストコンピューターのダウンストリームコネクターに、USB Plus Power ケーブルの角型コネクターを差し込みます。

注意 *:*

*USB Plus Power* 用のケーブル以外は差し込まないでください。機器の破壊や感電のおそれ があります。

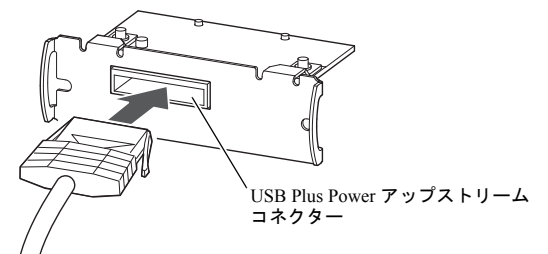

6. ソフトウェアのインストール

UB-U06 用デバイスドライバーをインストールします。インストール手順は、ハードウェアをお買い ことこの方法に販売店にお問い合わせください。

# UB-U06 User's Manual

## *Introduction*

Copyright 2003 Seiko Epson Corporation Printed in China

This manual describes how to replace the currently installed UB-BOARD with a UB-U06 board in TM series printers designed for this board.

## *Standards and Approvals*

Product Name: UB-U06 Model Name: M186B

The following standards are applied only to the boards that are so labeled. (EMC is tested using the EPSON AC Adapters and TM series printers.)<br>Furone: CE marking CE marking

North America: FCC/ICES-003 Class A<br>Creania: CISPR22 Class A CISPR22 Class A

#### **WARNING**

This is a Class A product. In a domestic environment this product may cause radio interference in which case the user may be required to take adequate measures.

The connection of a non-shielded interface cable to this board will invalidate the EMC standards of this device. You are cautioned that changes or modifications not expressly approved by Seiko Epson Corporation could void your authority to operate the equipment

#### **CE Marking**

The printer conforms to the following Directives and Norms:<br>Directive 2004/108/EC EN 55022 Class A Directive 2004/108/EC EN 55022<br>EN 55024

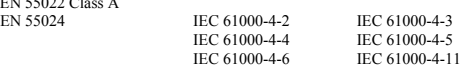

The printers in which this board is installed do not conform to the following:<br>Directive  $90/384/EEC$ 

Directive  $90/384/EEC$ 

#### **FCC Compliance Statement**

#### **For American Users**

This equipment has been tested and found to comply with the limits for a Class A digital device, pursuant to Part 15 of the FCC Rules. These limits are designed to provide reasonable protection against harmful interference when the equipment is operated in a commercial environment. This equipment generates, uses, and can radiate radio frequency energy and, if not installed and used in accordance with the instruction manual, may cause harmful interference to radio communications. Operation of this equipment in a residential area is likely to cause harmful interference, in which case the user will be required to correct the interference at his own expense.

#### **For Canadian Users**

This Class A digital apparatus complies with Canadian ICES-003. Cet appareil numérique de la classe A est conforme à la norme NMB-003 du Canada.

#### *Precautions*

- Disconnect the power supply from the printer before you remove or install a UB-U06; otherwise you may damage the UB-U06 and the printer. You must disconnect the power supply because the electrical current is flowing in some parts of the printer circuit even when the power switch is turned off.
- Wear a grounded wrist strap when handling the UB-U06 to prevent damage from static electricity.
- To avoid contamination, do not touch the UB-U06 connector.

## *Operation Environments and Models*

- Operation Environments<sup>\*1</sup>:
	- Hardware: USB Plus Power compliant PC OS: Windows 98 (Second Edition is recommended.) or later Software: You need device driver if you use the UB-U06. Please ask your dealer how to get the device driver for the UB-U06 and how to install it.

\*1: Even if the above operation environments are satisfied, your system may not work properly, depending on the devices connected to your system.

• Supported printers:

There is limitation of the printers that can be used with the UB-U06. Please ask your dealer for the printer information.

## *Unpacking*

Make sure you have these items. If any item is missing or damaged, please contact your dealer for assistance.

• UB-U06 • This manual

## *Procedure*

If a UB-BOARD is currently installed in your printer, you need to remove it first before you can install the new UB-U06 board. Disconnect the power supply from the printer and follow the steps below.

1. Removing the current UB-BOARD from the printer.

Remove the two screws that secure the UB-BOARD; then pull the UB-BOARD to remove it. You will use the screws when installing the UB-U06.

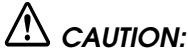

*Put the UB-BOARD into an anti-static bag for storage to prevent damage from static electricity.*

2. Installing the UB-U06 enclosed in the package

Hold the UB-U06 as shown in the illustration below. Push the UB-U06 in gently until you feel the connector fit into the place.

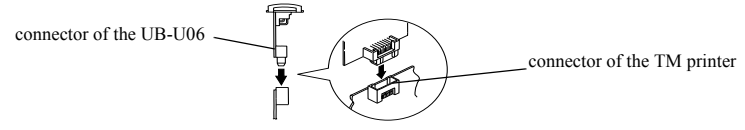

- 3. Setting the UB-U06 Secure the UB-U06 with the two screws.
- 4. Setting the printer settings

Change the printer settings following the printer manual.

5. Installing the USB Plus Power cable

Connect the rectangle-shaped side of the connector of the USB Plus Power cable to the UB-U06 USB Plus Power up-stream connector. Connect the square-shaped side of the connector of the USB Plus Power cable to the down-stream connector of the host computer.

## *CAUTION:*

*Be sure not to use any cable not specified for the USB Plus Power. An improper cable can damage the UB-U06 and cause an electric shock.* 

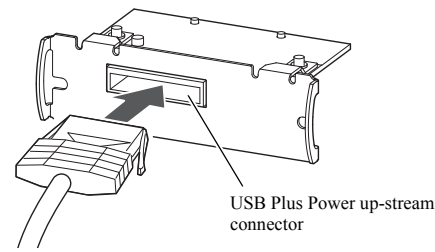

6. Installing the Software Install the device driver for the UB-U06. Please ask your dealer how to install it.